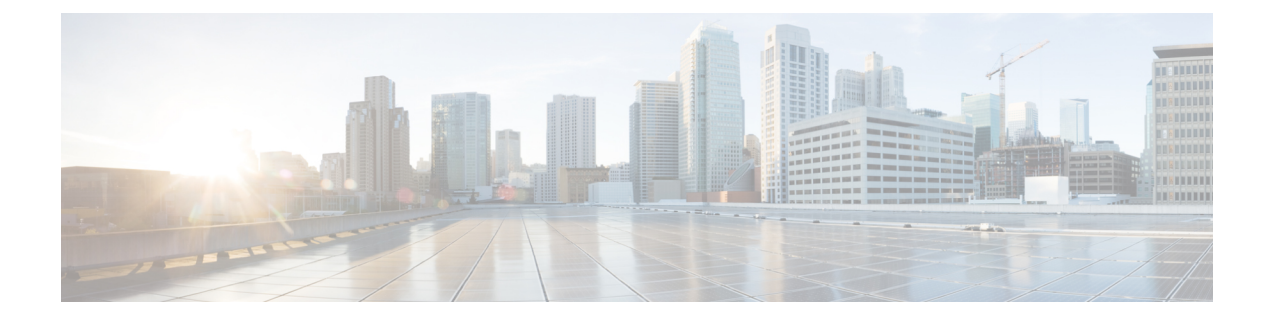

# 디바이스의 사용자

매니지드 디바이스는 CLI 액세스에 대한 기본 관리자 계정을 포함합니다. 이 장에서는 맞춤형 사용 자 계정을 생성하는 방법을 설명합니다.

- 사용자 정보, 1 페이지
- 디바이스의 사용자 계정에 대한 요구 사항 및 사전 요건, 2 페이지
- 디바이스 사용자 계정을 위한 지침 및 제한 사항, 3 페이지
- CLI에서 내부 사용자 추가, 3 페이지
- FTD에 대한 외부 인증 구성, 5 페이지
- LDAP 인증 연결 문제 해결, 18 페이지
- 사용자 기록, 20 페이지
- 사용자 기록, 21 페이지
- 사용자 기록, 21 페이지

# 사용자 정보

매니지드 디바이스에서 맞춤형 사용자 계정을 내부 사용자로 추가할 수 있으며, LDAP 또는 RADIUS 서버에 외부 사용자로 추가할 수 있습니다. 매니지드 디바이스 각각은 별도 사용자 계정을 유지 관리 합니다. 예를 들어 사용자를 FMC에 추가하는 경우, 해당 사용자만 FMC에 액세스할 수 있습니다. 해 당 사용자 이름을 사용해 매니지드 디바이스에 직접 로그인할 수 없습니다. 매니지드 디바이스에서 사용자를 별도로 추가해야 합니다.

## 내부 및 외부 사용자

매니지드 디바이스는 두 가지 유형의 사용자를 지원합니다.

- 내부 사용자—디바이스는 사용자 인증을 위해 로컬 데이터베이스를 검사합니다.
- 외부 사용자—사용자가 로컬 데이터베이스에 없는 경우, 시스템이 외부 LDAP 또는 RADIUS 인 증 서버에 쿼리합니다.

## **CLI** 액세스

Firepower 디바이스는 Linux에서 실행되는 Firepower CLI를 포함합니다. CLI를 사용하여 디바이스에 서 내부 사용자를 생성할 수 있습니다. FMC를 통해 FTD 디바이스에서 외부 사용자를 설정할 수 있 습니다. .

⁄N

- CLI 설정 레벨 액세스 권한이 있는 사용자는 **expert** 명령을 사용하여 Linux 셸에 액세스하고 Linux 셸에서 sudoers 권한을 얻을 수 있으며, 따라서 보안 위험이 발생할 수 있습니다. 시스템 보안을 위해 다음을 적극 권장합니다. 주의
	- TAC 감독하에 있거나 Firepower 사용자 설명서에서 명시적으로 지시한 경우에만 Linux 셸 을 사용하십시오.
	- CLI 액세스 권한이 있는 사용자 목록을 적절하게 제한해야 합니다.
	- CLI 액세스 권한을 부여하는 경우, 구성 레벨 액세스로 사용자 목록을 제한합니다.
	- Linux 셸에서 바로 사용자를 추가하지 마십시오. 이 장에서 설명하는 절차만 사용해야 합니 다.
	- Cisco TAC가 지시하거나 Firepower 사용자 설명서에서 명시적으로 지시하지 않는 한, CLI 전문가 모드를 이용하여 Firepower 디바이스에 액세스해서는 안 됩니다.

## **CLI** 사용자 역할

매지니드 디바이스의 경우, CLI에서의 명령에 대한 사용자 액세스는 할당하는 역할에 따라 달라집니 다.

**None**

사용자는 명령줄에서 디바이스에 로그인할 수 없습니다.

### **Config(**컨피그레이션**)**

사용자는 구성 명령을 비롯하여 모든 명령에 액세스할 수 있습니다. 사용자에게 이 액세스 수준 을 할당할 때는 각별히 주의하십시오.

기본

사용자는 비구성 명령에만 액세스할 수 있습니다. 내부 사용자 및 FTD 외부 RADIUS 사용자만 기본 역할을 지원합니다.

# 디바이스의 사용자 계정에 대한 요구 사항 및 사전 요건

모델 지원

• FTD내부 및 외부 사용자

지원되는 도메인

모든

사용자 역할

외부 사용자 구성—관리자 FMC 사용자

내부 사용자 구성 - CLI 구성 사용자

# 디바이스 사용자 계정을 위한 지침 및 제한 사항

기본값

모든 디바이스는 로컬 사용자 어카운트로 관리자 사용자를 포함합니다. 관리자 사용자는 삭제할 수 없습니다. 기본 초기 비밀번호는 **Admin123**입니다. 시스템은 초기화 프로세스 중에 비밀번호를 변경 하게 합니다. 시스템 초기화에 관한 자세한 내용은 모델에 맞는 시작 가이드를 참조하십시오.

# **CLI**에서 내부 사용자 추가

CLI를 사용하여 FTD에서 내부 사용자를 생성합니다.

프로시저

단계 **1** Config(구성) 권한이 있는 계정을 사용하여 디바이스 CLI에 로그인합니다.

관리자 사용자 어카운트가 필수 권한을 갖고 있지만, Config(구성) 권한이 있는 모든 어카운트에도 작 동합니다. SSH 세션 또는 콘솔 포트를 사용할 수 있습니다.

특정FTD모델의경우,콘솔포트는사용자를FXOSCLI에연결합니다.FTDCLI로이동하려면**connect ftd** 명령을 사용하십시오.

단계 **2** 사용자 계정을 생성합니다.

### **configure user add** *username* {**basic** | **config**}

- *username(*사용자 이름*)* 사용자 이름을 설정합니다. 사용자 이름은 다음과 같은 Linux 기준을 준 수해야 합니다.
	- 최대 32개의 영숫자 문자와 하이픈(-) 및 밑줄(\_)
	- 모두 소문자
	- 하이픈(-)으로 시작할 수 없으며, 숫자만으로 구성할 수 없고, 마침표(.), 단가 기호(@) 또는 슬래시(/)를 포함할 수 없음
- **basic** 사용자에게 기본 액세스 권한을 제공합니다. 이 역할은 사용자가 구성 명령을 입력하는 것을 허용하지 않습니다.

• **config**- 사용자에게 컨피그레이션 액세스 권한을 제공합니다. 이 역할은 사용자에게 모든 명령에 대한 전체 관리자 권한을 제공합니다.

예제**:**

다음 예에서는 Config(구성) 액세스 권한이 있는 johncrichton이라는 이름의 사용자 어카운트를 추가 합니다. 입력하고 있으므로 비밀번호가 표시되지 않습니다.

```
> configure user add johncrichton config
Enter new password for user johncrichton: newpassword
Confirm new password for user johncrichton: newpassword
> show user
Login UID Auth Access Enabled Reset Exp Warn Str Lock Max
admin 1000 Local Config Enabled No Never N/A Dis No N/A
johncrichton 1001 Local Config Enabled No Never N/A Dis No 5
```
참고 **configure password** 명령을 사용하여 비밀번호를 변경할 수 있다고 사용자에게 알려줍니다.

단계 **3** (선택 사항) 보안 요건을 충족하도록 어카운트의 특성을 조정합니다.

다음 명령을 사용하여 기본 어카운트 동작을 변경할 수 있습니다.

• **configure user aging** *username max\_days warn\_days*

사용자 비밀번호의 만료일을 설정합니다. 비밀번호가 유효한 최대 일수를 지정한 후 며칠 전부 터 사용자에게 다가오는 만료일에 대해 경고할지 일수를 지정합니다. 두 값 모두 1~9999 범위이 지만, 경고 일수는 최대 일수보다 작아야 합니다. 어카운트를 생성할 때 비밀번호 만료일이 없습 니다.

• **configure user forcereset** *username*

사용자가 다음 로그인 시 강제로 비밀번호를 변경하게 합니다.

• **configure user maxfailedlogins** *username number*

어카운트를 잠그기 전에 허용되는 연속 실패 로그인의 최대 수를 1~9999 범위로 설정합니다. 계 정의 잠금을 해제하려면 **configure user unlock** 명령을 사용하십시오. 새 어카운트에 대한 기본 값은 로그인 5회 연속 실패입니다.

• **configure user minpasswdlen** *username number*

최소 비밀번호 길이를 1~127 범위로 설정합니다.

• **configure user strengthcheck** *username* {**enable** | **disable**}

비밀번호 강도 검사를 활성화하거나 비활성화합니다. 이 경우 비밀번호를 변경할 때 사용자는 특정 비밀번호 기준을 충족해야 합니다. 사용자의 암호가 만료되거나 **configure user forcereset** 명령을 사용하는 경우, 이 요건은 사용자가 다음번 로그인할 때 자동으로 활성화됩니다.

단계 **4** 필요 시 사용자 어카운트를 관리합니다.

사용자가 자신의 어카운트를 잠글 수 있게 하거나, 어카운트를 제거하거나 다른 문제를 해결해야 합 니다. 시스템에서 사용자 어카운트를 관리하려면 다음 명령을 사용합니다.

• **configure user access** *username* {**basic** | **config**}

사용자 어카운트에 대한 권한을 변경합니다.

• **configure user delete** *username*

지정된 어카운트를 삭제합니다.

• **configure user disable** *username*

지정된 어카운트를 삭제하지 않고 비활성화합니다. 사용자는 어카운트를 활성화할 때까지 로그 인할 수 없습니다.

• **configure user enable** *username*

지정된 어카운트를 활성화합니다.

• **configure user password** *username*

지정된 사용자에 대한 비밀번호를 변경합니다. 사용자는 일반적으로 **configure password** 명령을 사용하여 자신의 암호를 변경해야 합니다.

• **configure user unlock** *username*

연속 실패 로그인 시도의 최대 횟수를 초과하므로 잠겨 있는 사용자 어카운트의 잠금을 해제합 니다.

# **FTD**에 대한 외부 인증 구성

FTD 디바이스에 대한 외부 인증을 활성화하려면 하나 이상의 외부 인증 개체를 추가해야 합니다.

## **FTD**에 대한 외부 인증 정보

FTD 사용자에 대한 외부 인증을 활성화하는 경우, 외부 인증 개체에 지정된 대로 FTD에서 LDAP 또 는 RADIUS 서버로 사용자 자격 증명을 확인합니다.

외부 인증 개체는 FMC 및 FTD 디바이스가 사용할 수 있습니다. 다양한 어플라이언스/디바이스 유형 간에 동일한 개체를 공유하거나 별도 개체를 생성할 수 있습니다. FTD의 경우, 디바이스에 구축하는 플랫폼 설정에서 하나의 외부 인증 개체만 활성화할 수 있습니다.

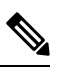

시간 제한 범위는 FTD와 FMC가 다르므로 개체를 공유할 때는 FTD의 더 적은 시간 제한 범위 (LDAP의 경우 1~30초, RADIUS의 경우 1~300초)를 초과하지 않아야 합니다. 시간 초과 값을 더 높은 값으로 설정하면 FTD 외부 인증 설정이 작동하지 않습니다. 참고

외부 인증 개체에서 필드 하위 집합만 FTD SSH 액세스에 사용됩니다. 다른 필드를 입력하는 경우, 해당 필드는 무시됩니다. 이 개체를 다른 디바이스 유형에 사용하는 경우, 해당 필드가 사용됩니다. LDAP 사용자는 항상 Config(구성) 권한을 갖습니다. RADIUS 사용자는 Config(구성) 또는 Basic(기본) 사용자로 정의할 수 있습니다.

RADIUS 서버(Service-Type(서비스 유형) 속성)에서 사용자를 정의하거나 외부 인증 개체에서 사용자 목록을 미리 정의할 수 있습니다. LDAP의 경우, 필터를 지정하여 LDAP 서버의 CLI 사용자와 매칭할 수 있습니다.

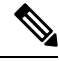

- CLI 액세스 권한이 있는 사용자는 **expert** 명령을 사용하여 Linux 셸에 액세스할 수 있습니다. Linux 셸 사용자는 루트 권한을 얻을 수 있으며, 따라서 보안 위험이 발생할 수 있습니다. 다음을 확인하십시오. 참고
	- Linux 셸 액세스 권한이 있는 사용자 목록 제한
	- Linux 셸 사용자를 생성하지 마십시오.

### **LDAP** 정보

LDAP(Lightweight Directory AccessProtocol)를 사용하면 중앙의 한 위치에 개체(예: 사용자 크리덴셜) 를 조직하는 네트워크에서 디렉토리를 설정할 수 있습니다. 그러면 여러 애플리케이션에서 이 크리 덴셜 및 크리덴셜 설명에 사용된 정보에 액세스할 수 있습니다. 사용자 크리덴셜을 변경해야 하는 경 우, 한 곳에서 변경할 수 있습니다.

Microsoft는 Active Directory 서버가 2020년에 LDAP 바인딩 및 LDAP 서명을 시행할 것이라고 발표했 습니다. Microsoft는 이러한 설정을 기본 설정으로 사용할 때 Microsoft Windows에 권한 상승 취약점 이 존재하여 MITM(man-in-the-middle) 공격자가 Windows LDAP 서버에 인증 요청을 성공적으로 전 달할 수 있기 때문에 이러한 요구 사항을 적용하고 있습니다. 자세한 내용은 Microsoft 지원 사이트에 서 2020 LDAP 채널 바인딩 및 [Windows](https://support.microsoft.com/en-us/help/4520412/2020-ldap-channel-binding-and-ldap-signing-requirement-for-windows)용 LDAP 서명 요구 사항을 참조하십시오.

아직 수행하지 않은 경우 TLS/SSL 암호화를 사용하여 Active Directory 서버에서 인증을 시작하는 것 이 좋습니다.

### **RADIUS** 정보

RADIUS(Remote Authentication Dial In User Service)는 네트워크 리소스에 대한 사용자 액세스의 인 증, 권한 부여, 어카운팅에 사용되는 인증 프로토콜입니다. RFC [2865](https://tools.ietf.org/html/rfc2865)를 준수하는 모든 RADIUS 서버 에 대해 인증 개체를 생성할 수 있습니다.

Firepower 디바이스는 SecurID 토큰 사용을 지원합니다. SecurID를 사용하여 서버에서 인증을 구성하 는 경우, 해당 서버에서 인증된 사용자는 SecurID PIN 끝에 SecurID 토큰을 추가하고 이를 로그인 비 밀번호로 사용합니다. SecurID를 지원하기 위해 Firepower 디바이스에서 추가로 구성할 사항은 없습 니다.

## **FTD**에 대한 **LDAP** 외부 인증 개체 추가

FTD 관리를 위해서 외부 사용자를 지원할 수 있도록 LDAP 서버를 추가합니다.

다중 도메인 구축에서 외부 인증 개체는 생성된 도메인에서만 사용할 수 있습니다.

외부 인증 객체 공유

외부 LDAP 개체는 FMC 및 FTD 디바이스가 사용할 수 있습니다. FMC 및 디바이스 간에 동일한 개 체를 공유하거나 별도 개체를 생성할 수 있습니다.

LDAP의 경우 시간 초과 범위는 FTD와 FMC에 따라 다르므로 개체를 공유하는 경우 FTD의 더 참고 작은 시간 초과 범위 (1 ~ 30초)를 초과하지 않아야 합니다. 시간 초과 값을 더 높은 값으로 설정 하면 FTD에 대한 구축이 실패합니다.

### **FTD** 지원되는 필드

LDAP 개체에서 필드 하위 집합만 FTD SSH 액세스에 사용됩니다. 다른 필드를 입력하는 경우, 해당 필드는 무시됩니다. 이 개체를 FMC에 사용하는 경우 해당 필드가 사용됩니다. 이 절차는 FTD에 대 한 지원되는 필드만 적용합니다. 다른 필드는 FMC에 대한 LDAP 외부 인증 개체 추가 섹션을 참조하 십시오.

사용자 이름

사용자 이름은 Linux에서 유효한 사용자 이름이어야 하며 소문자로 된 영숫자에 마침표(.) 또는 하이 픈(-)을 사용해야 합니다. at 기호(@) 및 사선(/) 등 다른 특수 문자는 지원되지 않습니다. 외부 인증에 대한 관리자 사용자를 추가할 수 없습니다. 외부 사용자만 외부 인증 객체의 일부로 FMC에서 추가할 수 있습니다. CLI에서는 추가할 수 없습니다. 내부 사용자는 FMC가 아닌 CLI에서만 추가할 수 있습 니다.

내부 사용자에 대해 **configure user add** 명령을 사용하여 동일한 사용자 이름을 구성한 경우, FTD가 우선 내부 사용자에 대해 비밀번호를 확인하고 실패한 경우 LDAP 서버를 확인합니다. 참고로 외부 사용자와 이름이 같은 내부 사용자를 나중에 추가할 수 없습니다. 기존 내부 사용자만 지원됩니다.

권한 레벨

LDAP 사용자는 항상 Config(구성) 권한을 갖습니다.

시작하기 전에

해당 장치에서 도메인 이름 조회를 위해 DNS 서버를 지정해야 합니다. 이 절차에서 IP 주소는 지정하 고 LDAP 서버에 대한 호스트 이름은 지정하지 않더라도, LDAP 서버는 인증을 위한 URI를 반환할 수 있으며 여기에는 호스트 이름이 포함됩니다. 호스트 이름을 지정하려면 DNS 조회가 필요합니다. [CLI](management-center-device-config-71_chapter1.pdf#nameddest=unique_38) 에서 FTD 관리 [인터페이스](management-center-device-config-71_chapter1.pdf#nameddest=unique_38) 수정를 참조하고 DNS 서버를 추가합니다.

프로시저

- 단계 **1** 시스템 ( ) > **Users(**사용자**)**를 선택합니다.
- 단계 **2 External Authentication(**외부 인증**)** 탭을 클릭합니다.
- 단계 **3 Add External Authentication Object(**외부 인증 개체 추가**)**를 클릭합니다.
- 단계 **4 Authentication Method(**인증 방법**)**을 **LDAP**로 설정합니다.
- 단계 **5 Name(**이름**)**과 **Description(**설명**)**(선택 사항)을 입력합니다.
- 단계 **6** 드롭다운 목록에서 **Server Type(**서버 유형**)**을 선택합니다.
- 단계 **7 Primary Server(**기본 서버**)**에 **Host Name/IP Address(**호스트 이름**/IP** 주소**)**를 입력합니다.

TLS 또는 SSL을 통한 연결에 인증서를 사용하는 경우 인증서의 호스트 이름이 이 필드에 사용된 호 스트 이름과 일치해야 합니다. 또한 IPv6 주소는 암호화된 연결이 지원되지 않습니다.

- 단계 **8** (선택 사항) **Port(**포트**)**를 기본값에서 변경합니다.
- 단계 **9** (선택 사항) **Backup Server(**백업 서버**)** 파라미터를 입력합니다.
- 단계 **10 LDAP-Specific Parameters(LDAP** 전용 파라미터**)**를 입력합니다.
	- a) 액세스를 원하는 LDAP 디렉터리에 대해 **Base DNs(**기본 **DN)**를 입력합니다. 예를 들어, 예시 회사 의보안조직에서이름을인증하려면ou=security,dc=example,dc=com을입력합니다.아니면**Fetch DN(DN** 가져오기**)**을 클릭하고, 드롭다운 목록에서 적절한 기본 고유 이름을 선택합니다.
	- b) (선택 사항) **Base Filter(**기본 필터**)**를 입력합니다. 예를 들어 디렉토리 트리의 사용자 개체에 physicalDeliveryOfficeName 속성이 있고 뉴욕 사무실의 사용자는 그 속성 값이 NewYork인 경우 뉴욕 사무실의 사용자만 가져오려면 (physicalDeliveryOfficeName=NewYork)이라고 입력합니다.
	- c) LDAP 서버를 검색하기에 크리덴셜이 충분한 사용자의 경우, **User Name(**사용자 이름**)**을 입력합 니다. 예를 들어 OpenLDAP 서버에 연결하려는 경우, 해당 사용자 개체에 uid 속성이 있으며 예시 회사 보안 부서 관리자 개체의 uid값이 NetworkAdmin이라면 uid=NetworkAdmin,ou=security,dc=example,dc=com과 같이 입력할 수 있습니다.
	- d) **Password(**비밀번호**)** 및 **Confirm Password(**비밀번호 확인**)** 필드에 사용자 비밀번호를 입력합니 다.
	- e) (선택 사항) **Show Advanced Options(**고급 옵션 표시**)**를 클릭하고 다음 고급 옵션을 구성합니다.
		- **Encryption(**암호화**) None (**해당 없음**)**, **TLS**또는 **SSL**을 클릭 합니다.

포트를 지정한 다음 암호화 방식을 변경할 경우, 그 방법에 대해서는 포트가 기본값으로 재 설정됩니다. **None(**해당 없음**)** 또는 **TLS**인 경우, 포트는 기본값인 389로 재설정됩니다. SSL 암호화를 선택할 경우 포트는 636로 재설정됩니다.

• **SSL Certificate Upload Path(SSL** 인증서 업로드 경로**)**—SSL 또는 TLS 암호화인 경우, **Choose File(**파일 선택**)**을 클릭하여 인증서를 선택해야 합니다.

이전에 업로드한 인증서를 대체하려는 경우, 새 인증서를 업로드하고 구성을 디바이스에 다 시 적용하여 새 인증서로 복사합니다.

- TLS 암호화는 모든 플랫폼에서 인증서가 필요합니다. SSL의 경우, FTD도 인증서 가 필요합니다. 다른 플랫폼의 경우, SSL은 인증서가 필요하지 않습니다. 그러나 항 상 끼어들기 공격을 방지하기 위해 SSL에 대한 인증서를 업로드하는 것이 좋습니 다. 참고
- (사용되지 않음) **User Name Template(**사용자 이름 템플릿**)** FTD에서 사용되지 않습니다.
- **Timeout(**시간 초과**)**—백업 연결로 전환하기 전 시간(초)을 1과 30 사이로 입력합니다. 기본 값은 30입니다.
	- 시간 초과 범위는 FTD와 FMC에 따라 다르므로 개체를 공유하는 경우 FTD의 더 작 은 시간 초과 범위 (1 ~ 30초)를 초과하지 않아야 합니다. 시간 초과 값을 더 높은 값 으로 설정하면 FTD LDAP 구성이 작동하지 않습니다. 참고
- 단계 **11** (선택 사항) 사용자 고유 유형 이외의 CLI 액세스 속성을 사용하려는 경우 **CLI Access Attribute(CLI** 액세스 속성**)**를 입력합니다. 예를 들어 Microsoft Active Directory Server에서 sAMAccountName CLI 액 세스 속성을 사용하여 CLI 액세스 사용자를 가져오려면 sAMAccountName을 **CLI Access Attribute(CLI** 액세스 속성**)**필드에 입력합니다.
	- CLI 액세스 권한이 있는 사용자는 **expert** 명령을 사용하여 Linux 셸에 액세스할 수 있습니 다. Linux 셸 사용자는 루트 권한을 얻을 수 있으며, 따라서 보안 위험이 발생할 수 있습니다. CLI 또는 Linux 셸 액세스 권한을 갖는 사용자의 목록을 제한해야 합니다. 참고
- 단계 **12 Shell Access Filter(**셸 액세스 필터**)**를 설정합니다.

다음 방법 중 하나를 선택합니다.

- 인증 설정을 구성할 때 지정한 것과 동일한 필터를 사용하려면 **Same as Base Filter(**기본 필터와 동일**)**를 선택합니다.
- 속성 값에 따라 관리자 사용자 엔트리를 검색하려면 속성 이름, 비교 연산자, 필터로 사용할 속 성 값을 괄호로 묶어 입력합니다. 예를 들어 모든 네트워크 관리자에게 manager 속성이 있고 그 값이 shell이라면 (manager=shell)이라는 기본 필터를 설정할 수 있습니다.

사용자 이름은 다음과 같은 Linux 기준을 준수해야 합니다.

- 최대 32개의 영숫자 문자와 하이픈(-) 및 밑줄(\_)
- 모두 소문자
- 하이픈(-)으로 시작할 수 없으며, 숫자만으로 구성할 수 없고, 마침표(.), 단가 기호(@) 또는 슬래 시(/)를 포함할 수 없음
- 내부 사용자에 대해 동일한 사용자 이름을 구성한 경우, FTD가 우선 내부 사용자에 대해 비 밀번호를 확인하고 실패한 경우 LDAP 서버를 확인합니다. 참고로 외부 사용자와 이름이 같 은 내부 사용자를 나중에 추가할 수 없습니다. 기존 내부 사용자만 지원됩니다. 참고
- 단계 **13 Save(**저장**)**를 클릭합니다.
- 단계 **14** 이 서버의 사용을 활성화합니다. [SSH](management-center-device-config-71_chapter15.pdf#nameddest=unique_48)에 대한 외부 인증 설정를 참조하십시오.
- 단계 **15** LDAP 서버에서 사용자를 나중에 추가 또는 삭제한다면, 사용자 목록을 새로 고침하고 매니지드 디 바이스에 대한 Platform Settings(플랫폼 설정)를 재구축해야 합니다.
	- a) 각 LDAP 서버 옆에 **Refresh(**새로 고침**)**( )를 클릭합니다.

사용자 목록을 변경하는 경우, 디바이스에 대한 구성 변경을 구축하라는 메시지가 표시됩니다.

b) 구성 변경사항을 구축합니다. 구성 변경 사항 [구축의](management-center-device-config-71_chapter3.pdf#nameddest=unique_78) 내용을 참조하십시오.

예

기본 예시

다음 그림은 Microsoft Active Directory Server를 위한 LDAP 로그인 인증 개체의 기본 구성입 니다. 여기서 LDAP 서버의 IP 주소는 10.11.3.4입니다. 이 연결은 포트 389을 액세스에 사용 합니다.

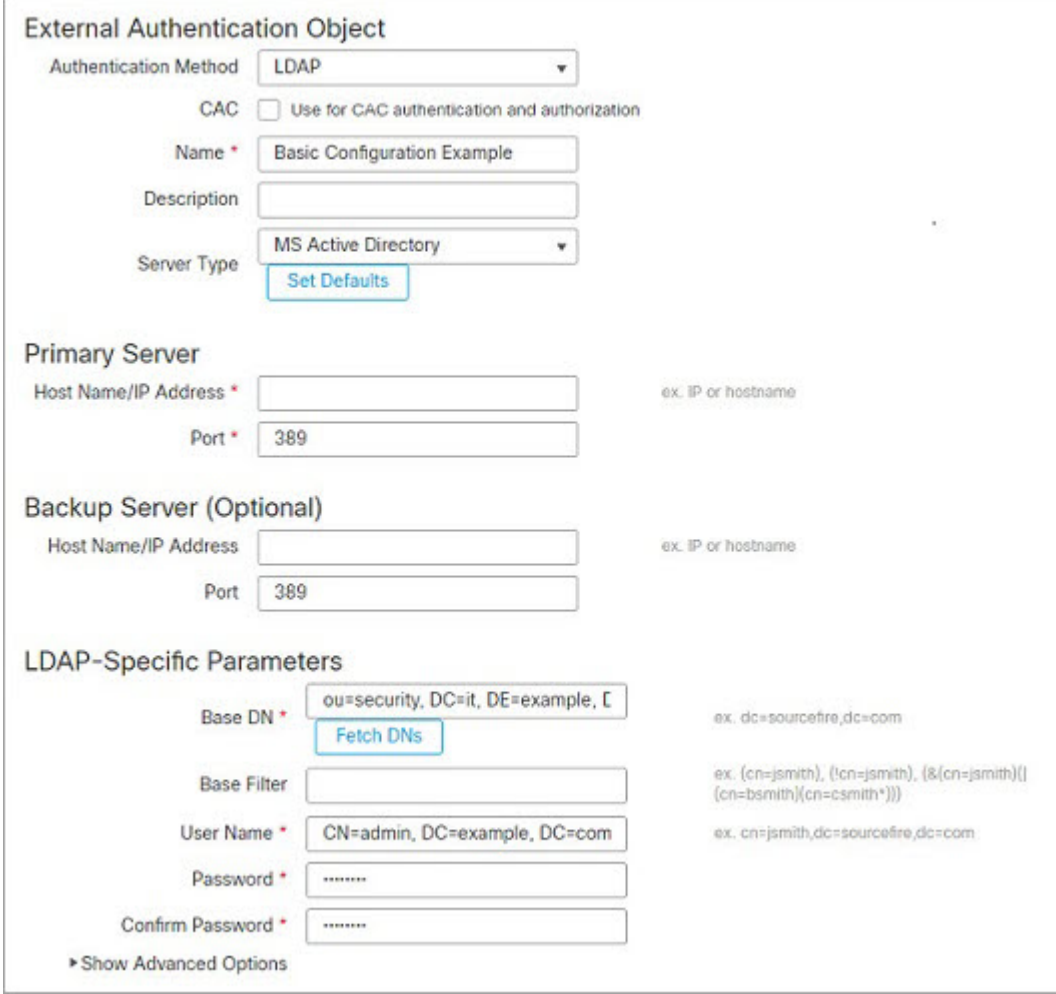

이 예는 예시 회사의 정보 기술 도메인에 있는 보안 조직에 대해

OU=security,DC=it,DC=example,DC=com이라는 기본 DN을 사용하는 연결을 보여줍니다.

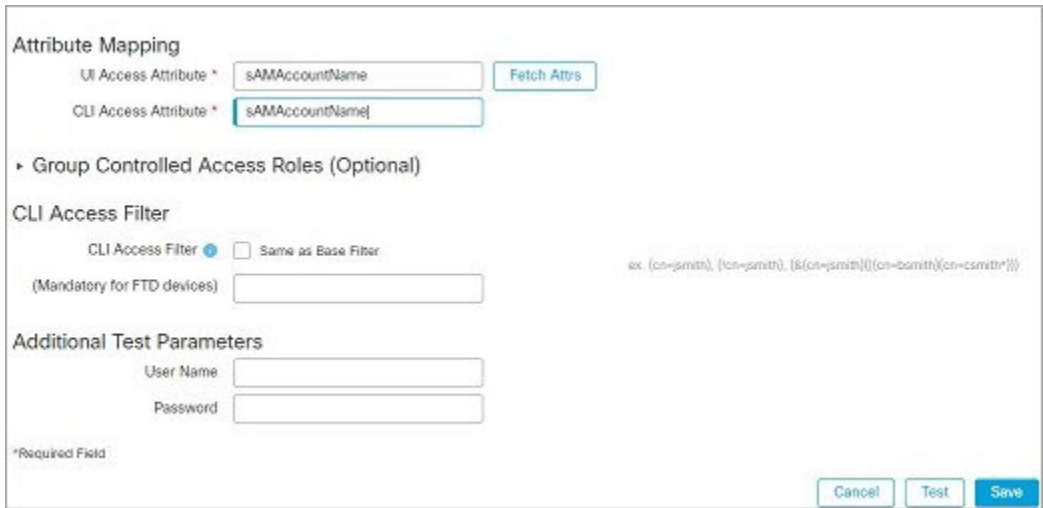

또한 **CLI Access Attribute(CLI** 액세스 속성**)**가 sAMAccountName이면 사용자가 FTD에 로그인 할 때 디렉토리의 모든 개체에 대해 각 sAMAccountName 속성을 검사하여 매칭하는지 확인합 니다.

이 서버에는 기본 필터가 적용되지 않으므로 FTD에서는 기본 DN이 나타내는 디렉토리의 모 든 개체에 대해 속성을 검사합니다. 기본 기간(또는 LDAP 서버에 설정된 시간 초과 기간)이 경과하면 서버와의 연결이 시간 초과됩니다.

고급 예시

이 예에서는 Microsoft Active Directory Server에 대한 LDAP 로그인 인증 개체의 고급 구성을 보여줍니다. 여기서 LDAP 서버의 IP 주소는 10.11.3.4입니다. 이 연결은 포트 636을 액세스에 사용합니다.

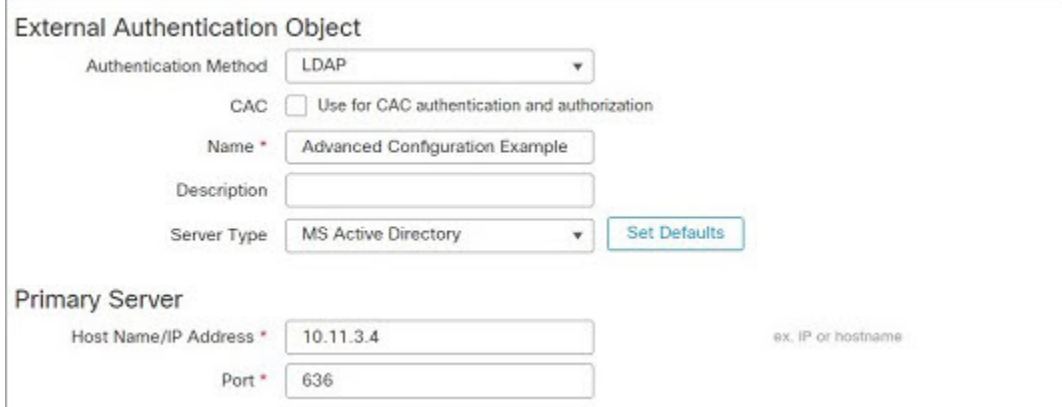

이 예는 예시 회사의 정보 기술 도메인에 있는 보안 조직에 대해

OU=security,DC=it,DC=example,DC=com이라는 기본 DN을 사용하는 연결을 보여줍니다. 그러 나 이 서버는 기본 필터 (cn=\*smith)가 있습니다. 이 필터는 CN이 smith로 끝나는 사용자만 서버에서 가져오도록 제한합니다.

ex.

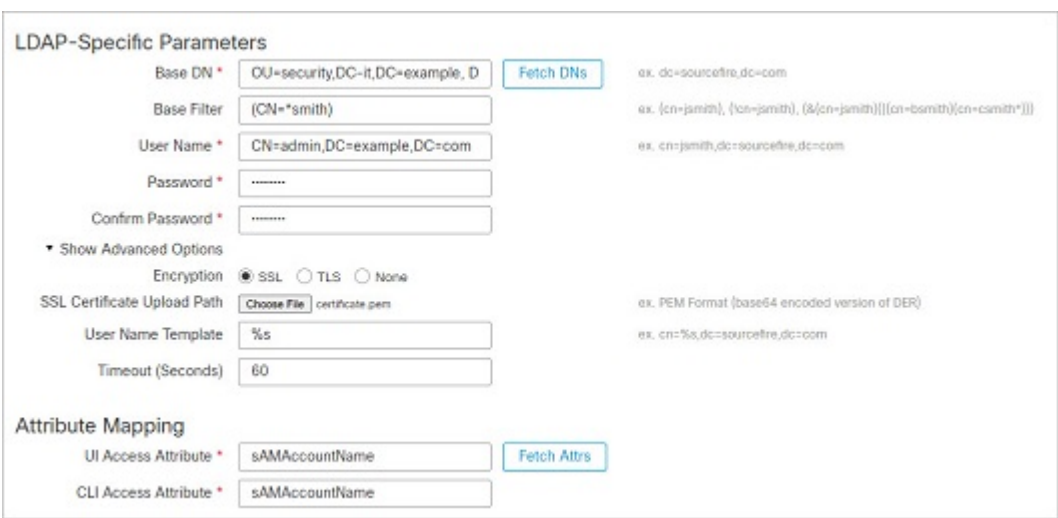

서버와의 연결은 SSL로 암호화되고 certificate.pem이라는 인증서가 연결에 사용됩니다. 또한 **Timeout(**시간 초과**)** 설정 때문에 60초가 지나면 서버와의 연결이 시간 초과됩니다.

이 서버는 Microsoft Active Directory Server이므로 sAMAccountName 속성을 사용해 사용자 이 름을 저장하며 uid 속성을 사용하지 않습니다.

또한 **CLI Access Attribute(CLI** 액세스 속성**)**가 sAMAccountName이면 사용자가 FTD에 로그인 할 때 디렉토리의 모든 개체에 대해 각 sAMAccountName 속성을 검사하여 매칭하는지 확인합 니다.

다음 예에서 CLI 액세스 필터는 기본 필터와 동일하게 설정됩니다.

## **CLI Access Filter**

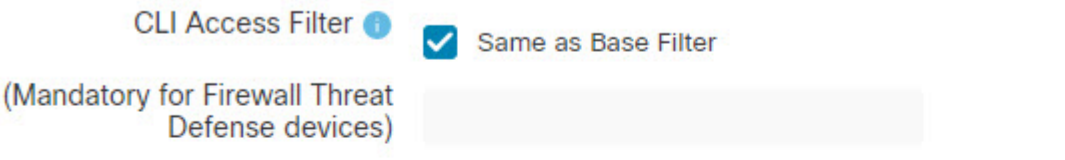

## **Additional Test Parameters**

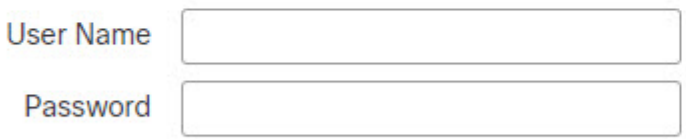

\*Required Field

## **FTD**에 대한 **RADIUS** 외부 인증 개체 추가

FTD에 대한 RADIUS 서버를 추가하고 외부 사용자를 지원합니다.

다중 도메인 구축에서 외부 인증 개체는 생성된 도메인에서만 사용할 수 있습니다.

외부 인증 객체 공유

FMC 및 디바이스 간에 동일한 개체를 공유하거나 별도 개체를 생성할 수 있습니다. FTD에서는 RADIUS 서버에서 사용자를 정의하는 것을 지원하지만, FMC에서는 외부 인증 객체에 사용자 목록 을미리정의해야합니다.FTD에대해사전정의된목록방법을사용하도록선택할수있지만,RADIUS 서버에서 사용자를 정의하려면 FTD 및 FMC에 대해 별도의 개체를 만들어야 합니다.

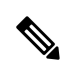

시간 초과 범위는 FTD와 FMC에 따라 다르므로 개체를 공유하는 경우 FTD의 더 작은 시간 초과 범위 (1 ~ 300초)를 초과하지 않아야 합니다. 시간 초과 값을 더 높은 값으로 설정하면 FTD RADIUS 구성이 작동하지 않습니다. 참고

### **FTD** 지원되는 필드

RADIUS 개체에서 필드 하위 집합만 FTD SSH 액세스에 사용됩니다. 다른 필드를 입력하는 경우, 해 당 필드는 무시됩니다. 이 개체를 FMC에 사용하는 경우 해당 필드가 사용됩니다. 이 절차는 FTD에 대한 지원되는 필드만 적용합니다. 다른 필드는 Firepower [Management](http://www.cisco.com/go/firepower-config) Center 관리 가이드의 FMC에 대한 RADIUS 외부 인증 개체 추가를 참조하십시오.

사용자 이름

외부 인증에 대한 관리자 사용자를 추가할 수 없습니다. 외부 사용자만 외부 인증 객체의 일부로 FMC 에서 추가할 수 있습니다. CLI에서는 추가할 수 없습니다. 내부 사용자는 FMC가 아닌 CLI에서만 추 가할 수 있습니다.

내부 사용자에 대해 **configure user add** 명령을 사용하여 동일한 사용자 이름을 구성한 경우, FTD가 우선 내부 사용자에 대해 비밀번호를 확인하고 실패한 경우 RADIUS 서버를 확인합니다. 참고로 외 부 사용자와 이름이 같은 내부 사용자를 나중에 추가할 수 없습니다. 기존 내부 사용자만 지원됩니다. RADIUS 서버에 정의된 사용자의 경우 권한 수준을 모든 내부 사용자와 동일하게 설정해야 합니다. 그렇지 않으면 외부 사용자 비밀번호를 사용하여 로그인할 수 없습니다.

프로시저

단계 **1** Service-Type 속성을 사용하여 RADIUS 서버에서 사용자를 정의합니다.

다음은 Service-Type 속성에 대해 지원되는 값입니다.

- Administrator(관리자) (6) CLI에 대한 Config 액세스 권한을 제공합니다. 이러한 사용자는 CLI 에서 모든 명령을 사용할 수 있습니다.
- NAS Prompt(NAS 프롬프트) (7) 또는 6 이외의 모든 레벨 CLI에 대한 기본 액세스 권한을 제공 합니다. 이러한 사용자는 모니터링 및 문제 해결을 위해 **show** 명령 같은 읽기 전용 명령을 사용 할 수 있습니다.

이름은 다음과 같은 Linux 기준을 준수하는 사용자 이름이어야 합니다.

- 최대 32개의 영숫자 문자와 하이픈(-) 및 밑줄(\_)
- 모두 소문자
- 하이픈(-)으로 시작할 수 없으며, 숫자만으로 구성할 수 없고, 마침표(.), 단가 기호(@) 또는 슬래 시(/)를 포함할 수 없음

또는 외부 인증 객체에서 사용자를 미리 정의할 수 있습니다(단계 12, 14 페이지 단계 참조). FTD, FMC에 동일한 RADUIS 서버를 사용하는 한편 Service-Type(서비스-유형) 속성 방법을 FTD에 사용하 려는 경우, 동일한 RADIUS 서버를 식별하는 두 개의 외부 인증 개체를 생성합니다. 한 개체는 사전 정의된 **CLI Access Filter(CLI** 액세스 필터**)** 사용자(FMC 사용)를 포함하며, 나머지 한 개체는 **CLI Access Filter(CLI** 액세스 필터**)**를 공란으로 둡니다(FTD에 사용).

- 단계 **2** FMC에서 시스템 ( ) > **Users(**사용자**)**를 선택합니다.
- 단계 **3 External Authentication(**외부 인증**)**을 클릭합니다.
- 단계 **4 Add External Authentication Object(**외부 인증 개체 추가**)**를 클릭합니다.
- 단계 **5 Authentication Method(**인증 방법**)**을 **RADIUS**로 설정합니다.
- 단계 **6 Name(**이름**)**과 **Description(**설명**)**(선택 사항)을 입력합니다.
- 단계 **7 Primary Server(**기본 서버**)**에 **Host Name/IP Address(**호스트 이름**/IP** 주소**)**를 입력합니다.
	- TLS 또는 SSL을 통한 연결에 인증서를 사용하는 경우 인증서의 호스트 이름이 이 필드에 사용된 호스트 이름과 일치해야 합니다. 또한 IPv6 주소는 암호화된 연결이 지원되지 않습 니다. 참고
- 단계 **8** (선택 사항) **Port(**포트**)**를 기본값에서 변경합니다.
- 단계 **9 RADIUS Secret Key(RADIUS** 비밀 키**)**를 입력합니다.
- 단계 **10** (선택 사항) **Backup Server(**백업 서버**)** 파라미터를 입력합니다.
- 단계 **11** (선택 사항) **RADIUS-Specific Parameters(RADUIS** 특정 파라미터**)**를 입력합니다.
	- a) **Timeout(**시간 초과**)**을 초 단위로(1부터 300까지) 입력하고 기본 서버를 다시 시도합니다. 기본값 은 30입니다.
		- 시간 초과 범위는 FTD와 FMC에 따라 다르므로 개체를 공유하는 경우 FTD의 더 작은 시간 초과 범위 (1 ~ 300초)를 초과하지 않아야 합니다. 시간 초과 값을 더 높은 값으로 설정하면 FTD RADIUS 구성이 작동하지 않습니다. 참고
	- b) **Retries(**재시도**)**를 입력하고 백업 서버로 이동합니다. 기본값은 3입니다.
- 단계 **12** (선택 사항) RADIUS 정의 사용자( 단계 참조)를 사용하는 대신(단계 1, 13 페이지단계 참조), **CLI Access Filter(CLI** 액세스 필터**)** 영역 **Administrator CLI Access User List(**관리자 **CLI** 액세스 사용자 목록**)** 필드에 CLI 액세스 권한이 있어야 하는 사용자 이름을 쉼표로 구분하여 입력합니다. 예를 들어, **jchrichton, aerynsun, rygel**을 입력합니다.

FTD에 **CLI Access Filter(CLI** 액세스 필터**)** 방법을 사용하여 FTD 및 다른 플랫폼 유형과 동일한 외 부 인증 개체를 사용할 수 있습니다.

RADIUS에서 정의한 사용자를 사용하려는 경우, **CLI Access Filter(CLI** 액세스 필터**)**를 공 란으로 두어야 합니다. 참고

이러한 사용자 이름은 RADIUS 서버의 사용자 이름과 일치해야 합니다. 이름은 다음과 같은 Linux 기 준을 준수하는 사용자 이름이어야 합니다.

- 최대 32개의 영숫자 문자와 하이픈(-) 및 밑줄(\_)
- 모두 소문자
- 하이픈(-)으로 시작할 수 없으며, 숫자만으로 구성할 수 없고, 마침표(.), 단가 기호(@) 또는 슬래 시(/)를 포함할 수 없음
- CLI 액세스 권한이 있는 사용자는 **expert** 명령을 사용하여 Linux 셸에 액세스할 수 있습니 다. Linux 셸 사용자는 루트 권한을 얻을 수 있으며, 따라서 보안 위험이 발생할 수 있습니다. CLI 또는 Linux 셸 액세스 권한을 갖는 사용자의 목록을 제한해야 합니다. 참고
- 단계 **13** (선택 사항) **Test(**테스트**)**를 클릭해 RADIUS 서버와 FMC 연결을 테스트합니다.

이 기능은 RADIUS 서버와 FMC의 연결만 테스트합니다. 매니지드 디바이스와 RADIUS 서버의 연결 을 테스트하는 기능은 없습니다.

- 단계 **14** (선택 사항) **Additional Test Parameters(**추가 테스트 파라미터**)**를 입력하고 인증 가능한 사용자의 크 리덴셜을 테스트할 수 있습니다. **User Name(**사용자 이름**)** 및 **Passowrd(**비밀번호**)**를 입력한 다음 **Test(**테스트**)**를 클릭합니다.
	- 테스트 사용자의 이름이나 비밀번호를 잘못 입력할 경우 서버 구성이 맞더라도 테스트는 실패합니다. 서버 구성이 올바른지 확인하려면 먼저 **Test(**테스트**)**를 클릭합니다. 여기서 **Additional Test Parameters(**추가 테스트 파라미터**)** 필드에는 사용자 정보를 입력할 필요가 없습니다. 테스트가 성공하면 사용자 이름과 비밀번호를 입력하고 특정 사용자로 테스트하 십시오. 팁

### 예제**:**

예를 들어 예시 회사의 JSmith 사용자 크리덴셜을 가져올 수 있는지 테스트하려면 JSmith를 입력하 고 올바른 비밀번호를 입력합니다.

단계 **15 Save(**저장**)**를 클릭합니다.

단계 **16** 이 서버의 사용을 활성화합니다. SSH에 대한 외부 인증 [설정의](management-center-device-config-71_chapter15.pdf#nameddest=unique_48) 내용을 참조하십시오.

### 예

단순한 사용자 역할 할당

다음 그림은 포트 1812에서 IP 주소 10.10.10.98을 사용하여 Cisco ISE(IdentityServices Engine) 를 실행하는 서버를 위한 RADIUS 로그인 인증 개체의 예를 보여줍니다. 정의된 백업 서버가 없습니다.

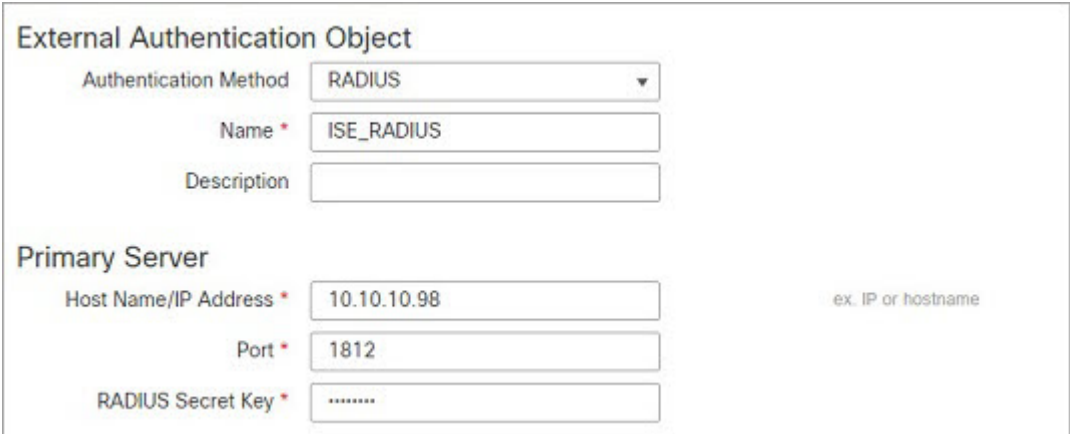

다음 예는 RADIUS 관련 매개변수를 보여줍니다. 여기에는 시간 초과(30초) 및 시스템이 백 업 서버에 연결을 시도하기 전 실패한 재시도 횟수(있는 경우)가 포함됩니다.

이 예에서는 RADIUS 사용자 역할 구성의 주요 측면을 보여줍니다.

사용자 ewharton 및 gsand에게 웹 인터페이스 Administrator(관리자) 액세스 권한이 주어집니 다.

사용자 cbronte에게 웹 인터페이스 Maintenance User(유지 보수 사용자) 액세스 권한이 주어 집니다.

사용자 jausten에게 웹 인터페이스 Security Analyst(보안 분석가) 액세스 권한이 주어집니다.

사용자 ewharton은 CLI 계정을 사용하여 디바이스에 로그인할 수 있습니다.

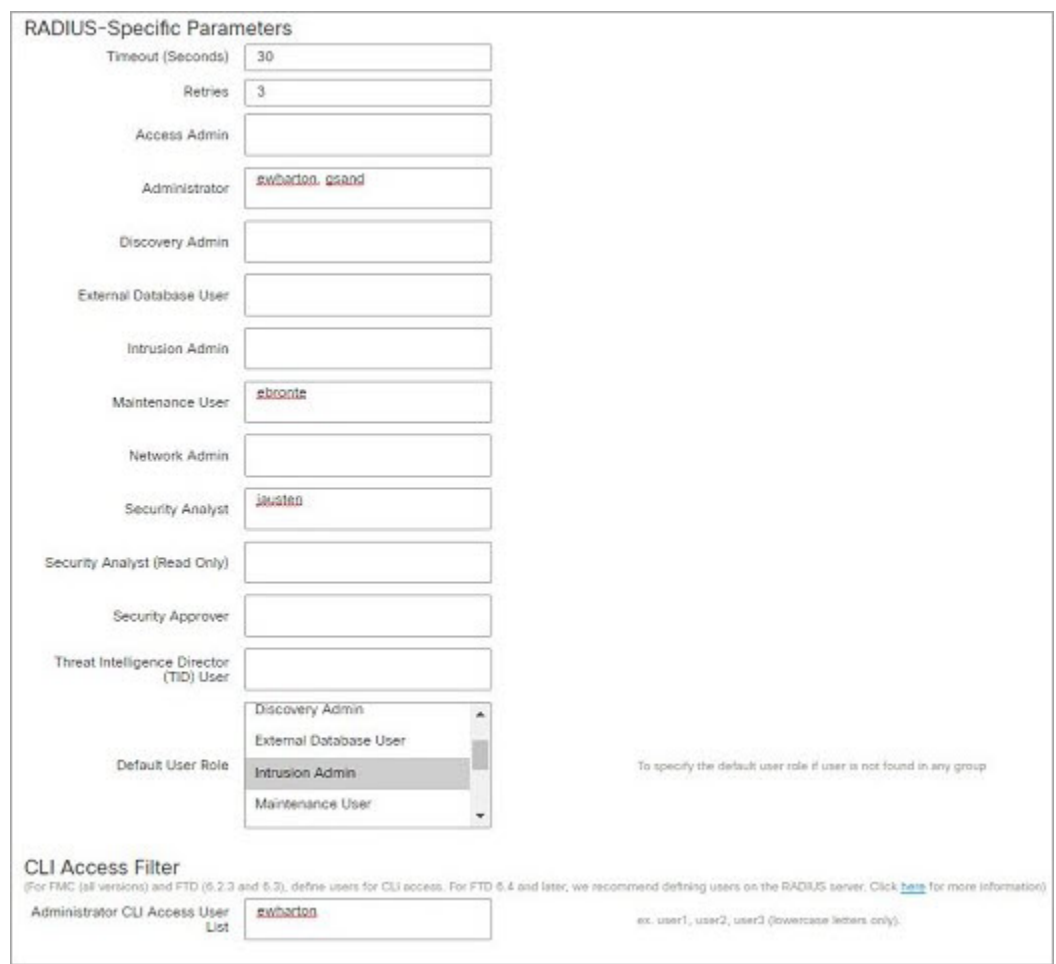

### 다음 그림은 이 예시에서의 역할 구성을 나타냅니다.

속성**-**값 쌍을 매칭하는 사용자의 역할

속성-값 쌍을 사용하여 특정 사용자 역할을 갖는 사용자를 식별할 수 있습니다. 사용하는 속 성이 맞춤형 속성일 경우 해당 맞춤형 속성을 정의해야 합니다.

다음 그림은 이전의 예와 동일한 ISE 서버를 위한 샘플 RADIUS 로그인 인증 개체에 포함된 역할 설정 및 맞춤형 속성 정의를 보여줍니다.

그러나 여기서는 Microsoft 원격 액세스 서버가 사용 중이므로 MS-RAS-Version 맞춤형 속성 한 명 이상의 사용자에게 반환됩니다. 참고로 MS-RAS-Version 맞춤형 속성은 문자열입니다. 이 예에서는 Microsoft v. 5.00 원격 액세스 서버를 통해 RADIUS로 로그인하는 모든 사용자 가 Security Analyst(Read Only)(보안 분석가(읽기 전용)) 역할을 받아야 하므로 속성-값 쌍 MS-RAS-Version= MSRASV5.00을 **Security Analyst(Read Only)(**보안 분석가**(**읽기 전용**))** 필드 에 입력합니다.

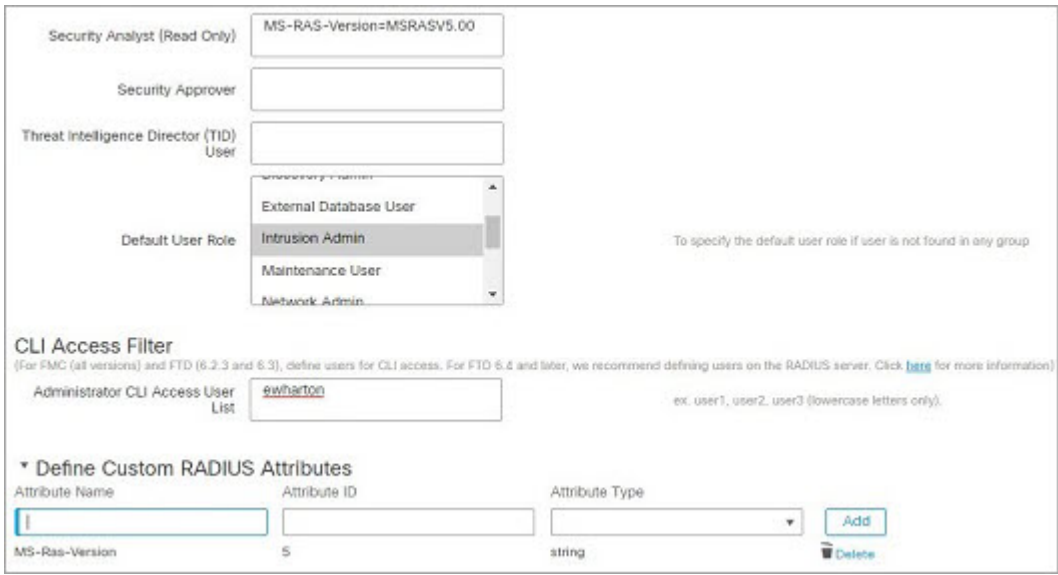

## **FTD** 디바이스 사용자에 대한 외부 인증 활성화

Firepower Threat Defense Platform Settings(Firepower Threat Defense 플랫폼 설정)에서 External Authentication(외부 인증)을 활성화한 후 해당 설정을 매니지드 디바이스에 구축합니다. 자세한 내용 은 SSH에 [대한](management-center-device-config-71_chapter15.pdf#nameddest=unique_48) 외부 인증 설정를 참조하십시오.

# **LDAP** 인증 연결 문제 해결

LDAP 인증 개체를 생성하는 경우, 선택한 서버와의 연결에 실패하거나 원하는 사용자 목록을 가져 오지 않는다면 개체의 설정을 조정할 수 있습니다.

연결 테스트 결과 연결에 실패할 경우, 다음 방법으로 구성 문제를 해결해보십시오.

- 웹 인터페이스 화면 상단 및 테스트 출력에 표시된 메시지를 참조하여 개체의 어느 영역에서 문 제를 일으키는지 확인합니다.
- 개체에 사용한 사용자 이름과 비밀번호가 올바른지 확인합니다.
	- 사용자가 기본 DN에 나타난 디렉토리로 이동할 권한이 있는지 확인하기 위해 서드파티 LDAP 브라우저를 사용하여 LDAP 서버에 연결해봅니다.
	- 사용자 이름이 LDAP 서버의 디렉토리 정보 트리에서 고유한지 확인합니다.
	- 테스트 출력에 LDAP 바인드 오류 49가 있을 경우 해당 사용자에 대한 사용자 바인딩이 실 패한 것입니다. 서드파티 애플리케이션을 통해 서버 인증을 시도하여 해당 연결에서도 바 인딩이 실패하는지 확인합니다.

• 서버를 정확하게 식별했는지 확인합니다.

• 서버 IP 주소 또는 호스트 이름이 정확한지 확인합니다.

- 로컬 어플라이언스에서 연결할 인증 서버까지 TCP/IP 액세스 권한이 있는지 확인합니다.
- 서버에 대한 액세스가 방화벽에 의해 차단되지 않고 개체에 구성한 포트가 열려 있는지 확 인합니다.
- TLS 또는 SSL을 통한 연결에 인증서를 사용하는 경우 인증서의 호스트 이름이 서버에 사용 된 호스트 이름과 일치해야 합니다.
- CLI 액세스를 인증하는 경우, 서버 연결에 IPv6 주소를 사용하지 않았는지 확인합니다.
- 서버 유형 기본값을 사용한 경우 정확한 서버 유형인지 확인하고 **Set Defaults(**기본값 설정**)** 를 다시 클릭하여 기본값을 재설정합니다.
- 기본 DN을 입력한 경우 **Fetch DNs(DN** 가져오기**)**를 클릭하여 서버에서 사용 가능한 모든 기본 DN을 가져오고 그 목록에서 이름을 선택합니다.
- 필터, 액세스 특성 또는 고급 설정을 사용하는 경우 각각이 올바르고 제대로 입력되었는지 확인 합니다.
- 필터, 액세스 특성 또는 고급 설정을 사용하는 경우 각 설정을 제거하고 그 설정 없이 개체를 테 스트해봅니다.
- 기본 필터 또는 CLI 액세스 필터를 사용하는 경우, 필터가 괄호로 묶여 있고 올바른 비교 연산자 를 사용하고 있는지 확인합니다. 묶인 괄호를 포함하여 최대 450자까지 입력할 수 있습니다.
- 더 제한적인 기본 필터를 테스트하려면 사용자의 기본 DN으로 설정하여 그 사용자만 검색해봅 니다.
- 암호화 연결을 사용하는 경우:
	- 인증서에 있는 LDAP 서버의 이름이 연결에 사용하는 호스트 이름과 매칭되는지 확인합니 다.
	- 암호화 서버 연결에 IPv6 주소를 사용하지 않았는지 확인합니다.
- 테스트 사용자를 사용하는 경우 사용자 이름과 비밀번호가 제대로 입력되었는지 확인합니다.
- 테스트 사용자를 사용하는 경우 사용자 크리덴셜을 제거하고 개체를 테스트합니다.
- LDAP 서버에 연결하고 다음 구문을 사용하여 사용 중인 쿼리를 테스트합니다.

```
ldapsearch -x -b 'base_distinguished_name'
-h LDAPserver ip address -p port -v -D
'user distinguished name' -W 'base filter'
```
에를 들어 myrtle.example.com의 보안 도메인에 연결하기 위해 domainadmin@myrtle.example.com 사용자와 (cn=\*) 기본 필터를 사용하는 경우, 다음 구문으로 연결을 테스트할 수 있습니다.

```
ldapsearch -x -b 'CN=security,DC=myrtle,DC=example,DC=com'
-h myrtle.example.com -p 389 -v -D
'domainadmin@myrtle.example.com' -W '(cn=*)'
```
연결 테스트에 성공했지만 플랫폼 설정 정책을 적용한 후 인증이 되지 않을 경우, 디바이스에 적용되 는 플랫폼 설정 정책에서 인증 및 사용할 개체가 모두 활성화되었는지 확인합니다.

성공적으로 연결했지만 연결에서 검색되는 사용자 목록을 조정하려는 경우, 기본 필터 또는 CLI 액 세스 필터를 추가하거나 변경할 수 있습니다. 또는 더 제한적이거나 덜 제한적인 기본 DN을 사용할 수 있습니다.

AD(Active Directory) 서버에 대한 연결을 인증하는 동안에는 AD 서버에 대한 연결에 성공하더라도 연결 이벤트 로그에 차단된 LDAP 트래픽이 표시되는 경우가 거의 없습니다. 이 잘못된 연결 로그는 AD 서버가 중복 재설정 패킷을 전송할 때 발생합니다. FTD 디바이스는 두 번째 재설정 패킷을 새 연 결 요청의 일부로 식별하고 Block(차단) 작업으로 연결을 로깅합니다.

# 사용자 기록

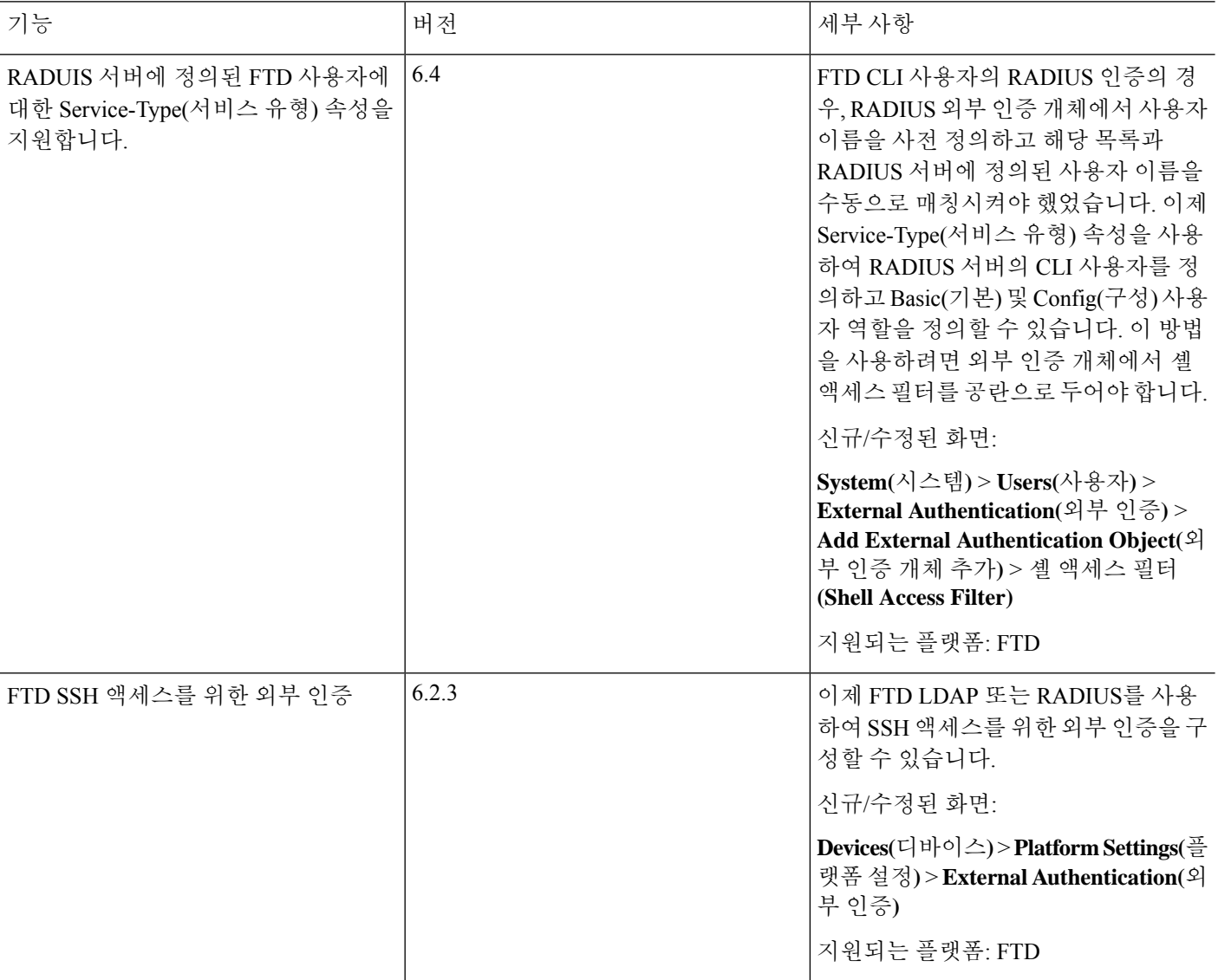

# 사용자 기록

•

•

# 사용자 기록

I

I

 $\overline{\phantom{a}}$ 

번역에 관하여

Cisco는 일부 지역에서 본 콘텐츠의 현지 언어 번역을 제공할 수 있습니다. 이러한 번역은 정보 제 공의 목적으로만 제공되며, 불일치가 있는 경우 본 콘텐츠의 영어 버전이 우선합니다.